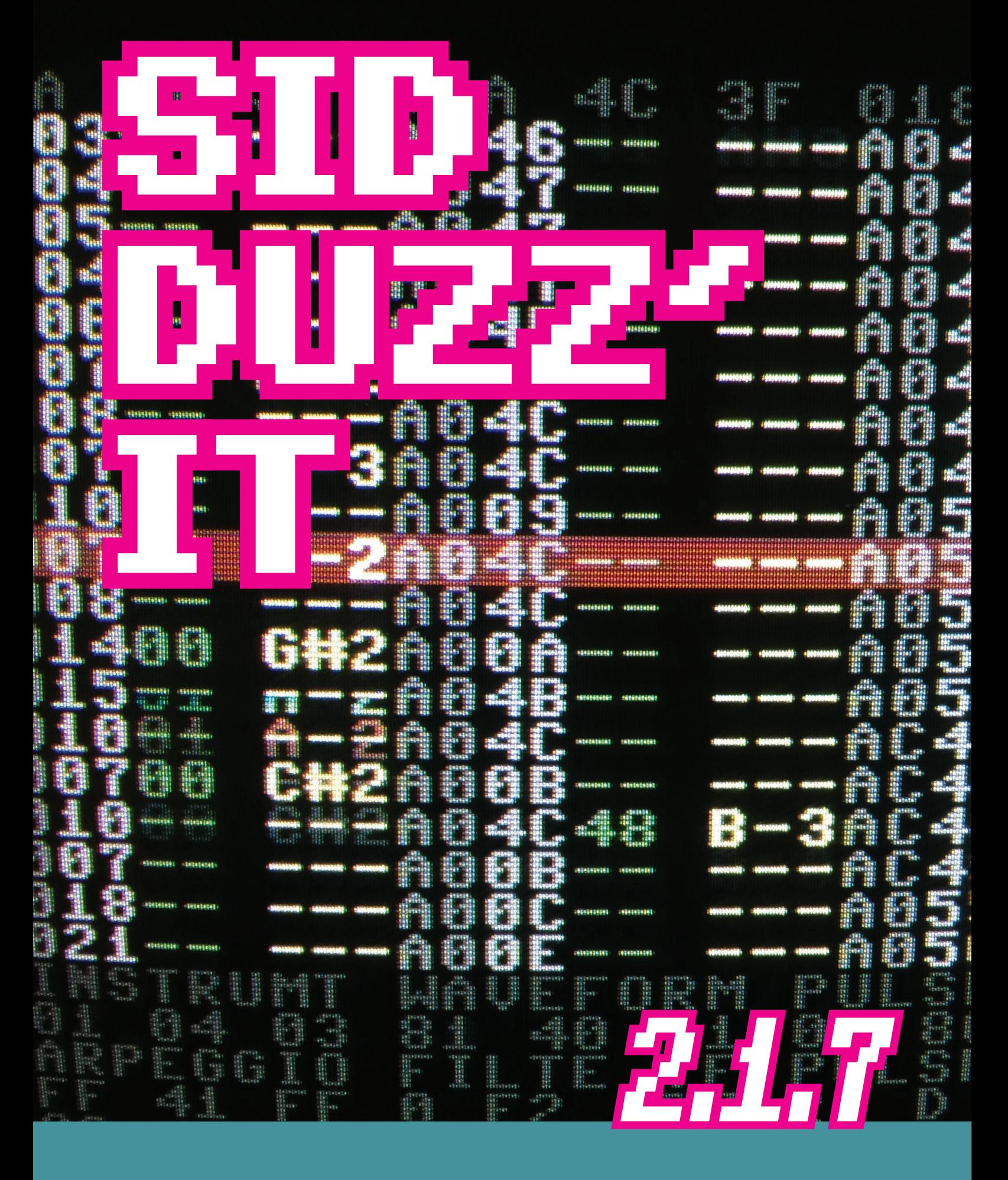

*USER MANUAL*

# **TABLE OF CONTENTS**

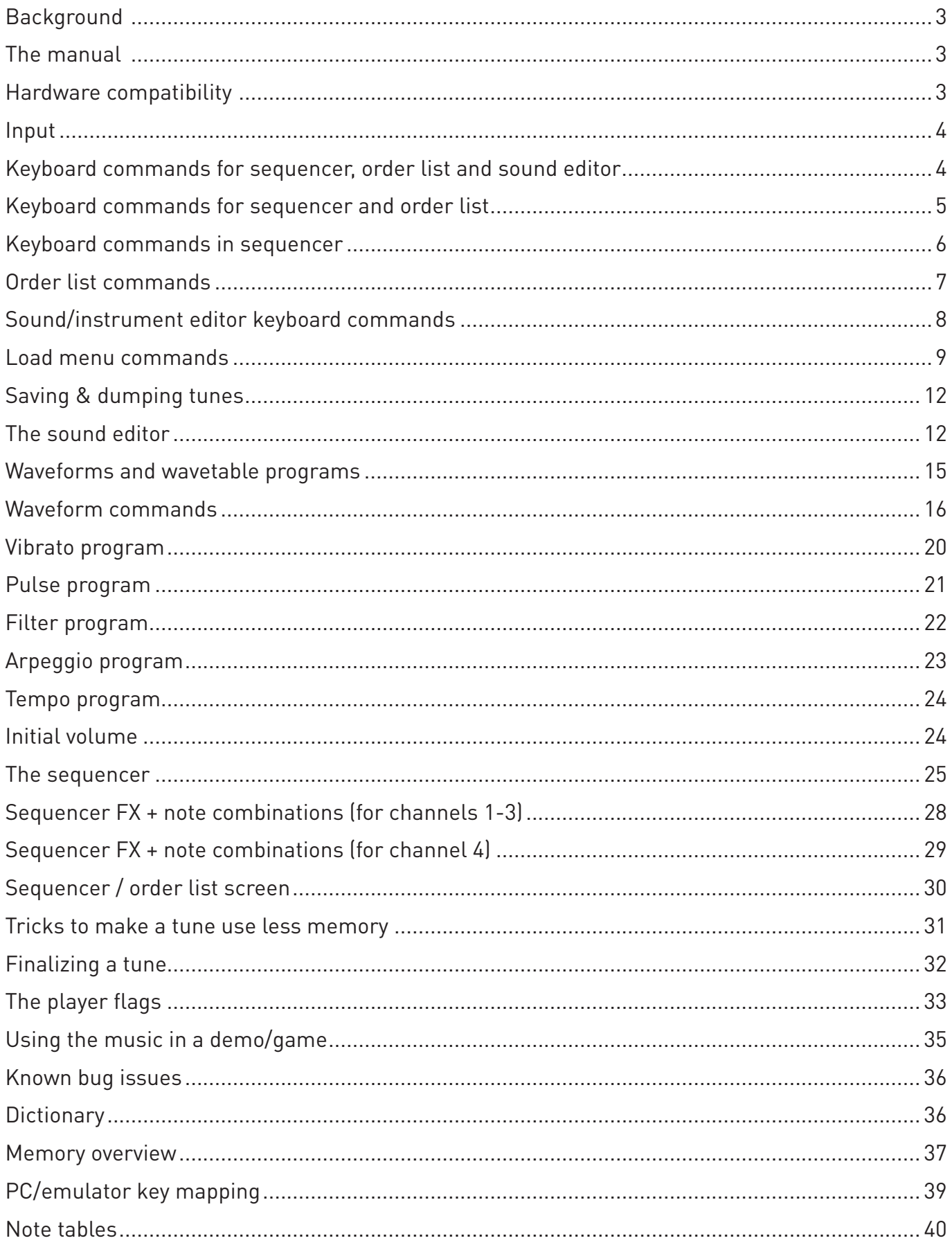

# **BACKGROUND**

SDI is a music tracker system for the Commodore 64, and is built on ideas from JCH/Vibrants editor, Olav Morkrid/Panoramic "Digitalizer" editor and Geir Tjelta/Shape/Moz(ic)art SID Systems. And some others.

The name **SID Duzz' It** was invented while watching a terrible TV commercial from America. It was a screwdriver that really did it!

## **THE MANUAL**

This manual is written by Henrik Mortensen. It consists of text from the official docs included with SDI 2.1.6, and notes and corrections based on both newer versions, my own experiences and typos from the docs. The learning curve can be steep, so I made this manual for my own ease of use, and hope that others can benefit from it as well. I am not affiliated with Glenn Rune Gallefoss or Geir Tjelta, just a regular user of this great tracker, wanting to make the documentation a little easier on the eyes :)

This document is subject to change if new versions are released in the future.

# **HARDWARE COMPATIBILITY**

Commodore 64 and C128 in C64 mode. And it should work on all disk drives/devices that can be connected to these computers using device number #6 - #30. Only the drives and cartridges listed below have been tested:

### **Disk drives (physical and emulated)**

- $\bullet$  1541,1541-II and clones (Oceanic  $++$ )
- • 1570,1571 and 1581
- CMD FD 2000, CMD FD 4000 and CMD HD.
- • CMD Ramlink and IDE64.
- 1541 Ultimate
- • SD2iec
- Netdrive (TFR)

## **Cartridges**

- The Final Cartridge III: Works with fastload and fastsave on 1541(II) and 1571. You will have to use the KILL command before loading/saving from a 1581 or a CMD drive.
- Action Replay 6: Works with fastload and fastsave on 1541(II), 1571 and 1581.
- • Epyx Fastload: Works with fastload and fastsave on 1541(II) and 1571.
- Retro Replay: Works with fastload and fastsave on 1541(II), 1571, 1581. I know CMD FD 4000work with fastload, but im not sure how reliable fast save is.
- The Final Replay with Netdrive.

**NOTE: This editor has NO UNDO function! Save your work often to avoid pain!**

## **INPUT**

All parameters you change and values you enter in sound editor, sequencer and order list are hexidecimal. Heximal input keys are **0123456789ABCDEF**.

# **KEYBOARD COMMANDS FOR SEQUENCER, ORDER LIST AND SOUND EDITOR:**

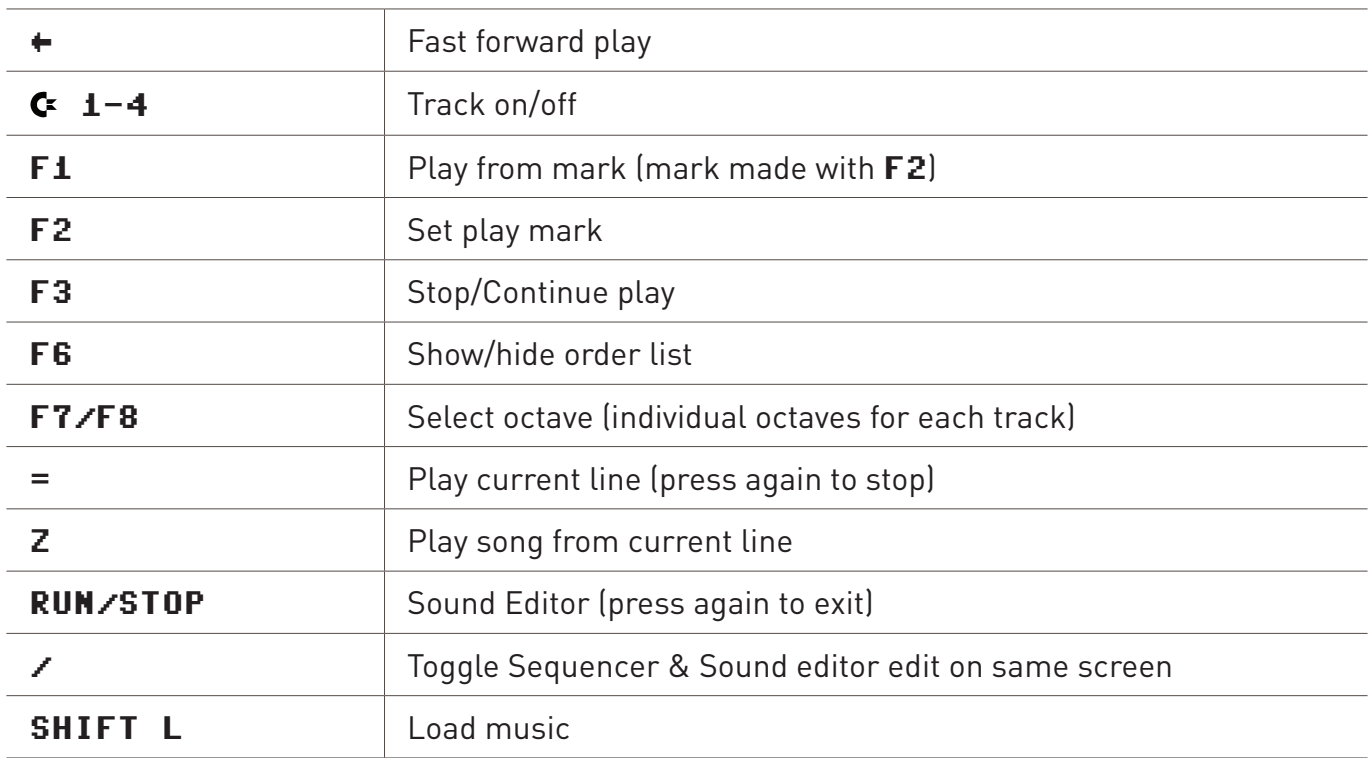

![](_page_4_Picture_195.jpeg)

<sup>1</sup> When Quantize is 0 you will record notes on every line. When Quantize is 2 you will record notes on even lines.

# **KEYBOARD COMMANDS FOR SEQUENCER AND ORDER LIST**

![](_page_4_Picture_196.jpeg)

![](_page_5_Picture_171.jpeg)

<sup>1</sup> **Active speed channels** are highlighted with light grey on the top of the screen.

<sup>2</sup> **Hunt unused sequence** will search through sequencer memory for the next available sequence. It will not scan track data to check if that sequence is already present as an **UNUSED** sequence.

<sup>3</sup> *Clone sequence* makes a copy of the current sequence and paste it into a new sequence number on the next track line.

<sup>4</sup> The *copy marked area* function in the sequencer works as a "EOR" copy. Copy some sequence data with some empty lines into a sequence, now move the cusor down one line and copy again - and you'll see...

When you use the mark function  $(M \text{ and } SHIFT+M)$ , you will notice that the marked area turns grey. This area can be copied anywhere within another sequence or inside the same sequence.

# **KEYBOARD COMMANDS IN SEQUENCER**

![](_page_5_Picture_172.jpeg)

![](_page_6_Picture_98.jpeg)

## **ORDER LIST COMMANDS**

![](_page_6_Picture_99.jpeg)

## **Marking and copying tracks/order list**

Don't copy within the marked area and don't copy to a position above the marked area within the same track. You can copy track data to any of the other channels and to subtunes. The marked area in the order list is of course only displayed if the order list is turned on (F6). You can only copy tracks when the music is turned off.

### **Swapping tracks**

When swapping tracks, you should be located at the very beginning of the first tune. All track data is swapped, including sub tunes. You can only swap tracks when the music is turned off.

When entering notes in the sequencer, you have 2 octaves present at all times:

![](_page_7_Figure_1.jpeg)

Hold down SHIFT to get tie/attack notes. When you press F1 to play the song, your F4 mode (grey/blue/red) is saved, and when you press  $F3$  to stop/pause the song, your saved  $F4$  mode is restored.

To use the sequence divide or multiply function  $(SHIFT+X)$  and  $C+X$ ) you have to place the cursor on a odd line number (01,03,05..etc). Fill up a \$1F length sequence with a few notes and you will understand what this is used for.

Channel marking  $(C+RTYU)$  is for quick jump to different positions in the song. Note that the marked positions can easily be corrupted by inserting track lines infront of the marked position.

When you press **SHIFT+RETURN** to enable the "play and loop" function, you will see that an up-arrow (†) is inserted into the clock timer on screen. Using this function while editing short length sequences in grey mode is pretty neat.

Setting gate off with **SHIFT+G** in the sequence will make the instrument start the release cycle using its original release value. Setting gate on with **G** in the sequence will make the instrument start its original attack,deacy and sustain cycles.

# **SOUND/INSTRUMENT EDITOR KEYBOARD COMMANDS**

![](_page_7_Picture_211.jpeg)

![](_page_8_Picture_143.jpeg)

You cannot press **SHIFT+S** to save the tune when you are in sound editor mode. Instruments \$20-\$2F are only available through the arpeggio program. You should only use these instruments if you run out of \$00-\$1F instruments. And as explained, they can only be used as arpeggios. The currently selected instrument is used in the blue synth mode.

# **LOAD MENU COMMANDS**

![](_page_8_Picture_144.jpeg)

![](_page_9_Picture_143.jpeg)

The load menu will immediately access the device you started the editor from, but only the first time you enter it. The load routine has disk error checks in case there are any problems loading a file.

If you try to access a drive that is turned off you will get a message saying  $\text{DISK}$  STATUS **ERROR**. The same message will pop up if you try to read a dir and you have removed the disk.

Clearing memory or loading track + sequencer data can be done by pressing **SHIFT+RETURN**: If you load the file "clear memory..." this way, then sequencer and order list data will be cleared - and sound memory will stay intact. If you load any other file this way, then sound memory will stay intact and memory for order list + sequencer will be replaced with the file you selected.

The load menu will only display SDI files. All SDI 2.X files are tagged with 'up arrow' (↑) at the beginning of the filename.

The directory displayer can only handle 128 SDI files. A 1541 disk can only handle 144 files, while other drives (1581,CMD,IDE64) can handle much more.

### **DOS commands**

The DOS command screen can be used to handle files and directories. Anything you do here is at your own risk, so be careful...

![](_page_9_Picture_144.jpeg)

Wildcards are  $?$  and  $\bigstar$ , and the following commands works on all drives:

![](_page_10_Picture_131.jpeg)

The following commands works on CMD drives:

![](_page_10_Picture_132.jpeg)

The following commands works on the IDE64:

![](_page_10_Picture_133.jpeg)

## **SAVING & DUMPING TUNES**

### **Saving**

The filename can only be 15 characters long - the first character is reserved for the SDI filename tag (↑) and it is not displayed on the screen. Save routine has disk error check in case there are problems saving a file. A bytepacker that will pack memory \$3000-\$D000 and \$E000-\$EE00 is used inside the editor - that's why the files are small. Everything you change will be saved, including marking tags and marked sound. File size of an empty file is approximately 5 blocks. File size for a tune using all sequences and tracks is approximately 60 blocks.

### **Dumping**

The filename can only be 15 characters long. The first character is reserved for the SDI dumpname tag " " (a single space), and it is not displayed on the screen. Dump routine has disk error check. The dumper converts your tune(s) into a Turbo Assembler sequential file.

#### Note: There is a 256 byte limit on each sequence, so sequences with far too much data may cause the dumper to stall!

The dumper will only dump sequences that are in use inside the sequencer/order list, and it will not dump sequences inside a channel that is OFF. All you have to do is make sure the music sound alright before dumping, and remember that only channels that are turned ON will be dumped, including any subtunes you have. File size of a dumped file will range from 5 to 120 blocks. Before you dump a file, you should go through your instruments and check that they are ok. In most cases where a dumped tune sounds weird, it is caused by the user having program pointers to zero filled lines - especially waveform / vibrato / filter / pulse programs.

## **THE SOUND EDITOR**

This is a basic sound setup example: 05 **MAVEFORM** PRG

08 ATTACK/DECAY 7D SUSTA/RELEASE 20 GATE TIMEOUT 08 VIBRATO PRG 02 PULSE PRG 01 FILTER PRG 1F BAND/RESONANS 00 DETUNE HI 00 DETUNE LO

![](_page_12_Picture_224.jpeg)

![](_page_13_Picture_268.jpeg)

## **Drums examples**

![](_page_13_Picture_269.jpeg)

٦

![](_page_13_Picture_270.jpeg)

These examples are all using fixed notes in the waveform table, but you can of course use soft notes to create drums as well.

# **WAVEFORMS AND WAVETABLE PROGRAMS**

These are the four standard waveforms available in the SID chip:

![](_page_14_Figure_2.jpeg)

### **Waveform program**

![](_page_14_Picture_171.jpeg)

These waveforms sounds the same on both 6581 and 8580 SID chip. They can be turned on and off by adding the gate bit:

- • **00** Gate off
- • **01** Gate on

The waveforms and gate bits are added up, so in other words - a sawtooth waveform with gate on is **21**, and a sawtooth waveform with gate off is **20**.

You also have the possibilty to add sync and ring modulation:

- • **02** Sync bit gate off
- • **03** Sync bit gate on
- 04 Ring modulation gate off
- • **05** Ring modulation gate on

Adding ring modulation gate on to Triangle waveform therefore becomes **15** (**\$10** + **\$05**).

## **Combined waveforms (with gate off)**

- **30** Triangle+Sawtooth waveform. Works best on new SIDs.
- 50 Pulse+Triangle waveform. Works with both old and new SIDs.
- **60** Pulse+Sawtooth waveform. May work differently on old SID revisions.
- 70 Pulse+Sawtooth+Triangle waveform. Very silent on old SIDs.

These may sound differently depending on the SID chip you have.

### **Arpeggio Waveforms**

When creating arpeggios with the arpeggio program you must to add **\$80** to the waveform you want to use, like shown below:

- • **91** Triangle waveform (same as **11**. Add **80**, and it becomes **91**.)
- • **A1** Sawtooth waveform (same as **21**. Add **80**, and it becomes **A1**.)
- • **B1** Triangle+Sawtooth waveform (same as **31**. Add **80**, and it becomes **B1**.)
- • **C1** Pulse waveform (same as **41**. Add **80**, and it becomes **C1**.)
- • **D1** Pulse+Triangle (same as **51**. Add **80**, and it becomes **D1**.)
- • **E1** Pulse+Sawtooth (same as **61**. Add **80**, and it becomes **E1**.)

## **WAVEFORM COMMANDS**

In the waveform column (**C2**) you enter the command, and in the note column (**C3**) you enter the parameter.

### **FF - Jump command**

![](_page_15_Picture_208.jpeg)

### **FE - Delay command**

![](_page_15_Picture_209.jpeg)

## **FD - ADSR command**

![](_page_16_Picture_145.jpeg)

## **FB - Multipulse command**

Switches between two pulse programs. The instrument must have a pointer to a pulse program from the sound setup.

![](_page_16_Picture_146.jpeg)

Example: **00:09 00 01:FB 02 ;select pulse program 02 02:01 07 ;start with this pulse pointer, then goto P2 03:41 00 04:FF 03**

### **FA - Repeat command**

Tells the player to repeat the following **FF** jump **XX** times. When the last **FF** jump is executed the player automatically jumps to the line below the **FF** command. Must be used together with the jump command.

![](_page_17_Picture_142.jpeg)

The **FA** command can be used together with all the other waveform commands.

### **F0-F7 - \$D415 Filter command**

This is a 1 byte command. The value you enter (**F0**-**F7**) is the lower 3 bits of the filter cutoff. It is stored directly into the lowpass filter register.

![](_page_17_Picture_143.jpeg)

### **EE - Pulse init**

![](_page_17_Picture_144.jpeg)

### **ED - Pulse subtract:**

![](_page_17_Picture_145.jpeg)

![](_page_18_Picture_116.jpeg)

### **EB - Pulse write**

![](_page_18_Picture_117.jpeg)

Example using the above pulse commands:

```
00:41 00
01:EE 0F ;init pulse
02:41 00
03:ED 22 ;subtract 22 on pulse
04:44 00
05:FF 03
```
When programming the pulse this way you don't need the pulse program and can disable the pulseroutine (**rem\_pu = 1**) in the player flags. This may save you some rastertime.

### **E2-E7 - Noise trick**

This is used to get a none-random (metallic) noise waveform, but has to be programmed properly in the waveform program.

![](_page_18_Picture_118.jpeg)

![](_page_19_Picture_141.jpeg)

Crazy comet ex: **00:08 00 00 ;wait 8 frames 01:FF 10 BE ;crazy comet loop**

Using values greater than **80** in column 4 will produce what we call the Crazy Comet loop.

Detuning example: **01:FE DL DH**

Detuning followed by vibrato example:

**01:00 dl dh 02:FF 03 32**

**dl** = Low value of frequency detuning (Depends on **dh**)

**dh** = High value of frequency detuning (**00**-**7F** = finetune upwards / **FF**-**80** = finetune downwards)

Most likely you will only need to change the **dl** value and leave **dh** to zero. You can call a vibrato program from the FX column in the sequencer with **\$21**-**\$3F**.

# **PULSE PROGRAM:**

## **Pulse sweep**

![](_page_20_Picture_190.jpeg)

## **Pulse hold**

Pulse hold is another method of creating interesting pulse sweeps:

![](_page_20_Picture_191.jpeg)

This program works just like the pulse program, with two exceptions:

- 1. The low/high byte starting values in column **C2** have switched places to high/low.
- 2. Filter program doesn't have the pulse hold routine. Instead of the pulse hold routine, the filter routne has special filter frame routine. This routine can set filter cutoff high, band, resonance and a frame delay counter of 1 or 2.

```
Filter frame Example: C1 C2 C3 C4 C5
                  01:4F 00 2F 82 ;filter frame with 1 as delay
                  02:22 00 64 03 ;filter frame with 2 as delay
                  03:11 15 02 43 ;normal filter sweep (continuous)
```
When column **C3** is zero, the values of **C2**, **C4** and **C5** is used in the filter frame routine. Let's take a closer look at the example lines:

### **Filter frame with 1 as delay**

![](_page_21_Picture_178.jpeg)

### **Filter frame with 2 as delay**

![](_page_21_Picture_179.jpeg)

### **Normal filter sweep (continuous)**

![](_page_21_Picture_180.jpeg)

*Editor's note: The official docs doesn't explain arpeggio programming very good (no offense, Glenn & Geir), and it can be rather confusing. Instead, I will show how to use jump tables, which will give you a better overview of your chords.*

The principle of jumptables is that you make shortcuts at the beginning of the arpeggio table (which you will reference with **40**-**6F** in the sequencer), and have them jump to the actual programs a little further down the table:

![](_page_22_Figure_3.jpeg)

### **Example of a jumptable with minor/major chords**

![](_page_22_Picture_191.jpeg)

Remember to add **\$80** to your waveforms in the wave program to be able to use them for arpeggio...

# **TEMPO PROGRAM**

![](_page_23_Picture_173.jpeg)

To set default tempo program press RETURN on the lookup pointer you want to use. Notice that the TP value in the down-right corner of the screen will change. You can also call these tempo programs with **\$40**-**\$6F** from track 4 in the sequencer.

## **INITIAL VOLUME**

If you want to change the volume or make the volume fade in you can access the INVOL menu from the sound editor by pressing  $SHIFT+I$ .

![](_page_23_Picture_174.jpeg)

The high nibble (1st byte) of **C2** is used to set fadein. Valid numbers are **1**-**F** where **1** is the fastest fadein (**0** = no fadein).

The low nibble (2nd byte) of **C2** is the starting volume of the song. Valid numbers are **0**-**F** where  $\theta$  = no volume and  $F = max$  volume.

Using maximum volume together with a fadein value will not produce any fadein. The fadein routine will always fadeup to maximum volume. Default volume for all tunes when starting editor from scratch is **\$0F**.

## **Filter settings**

You do not need to type anything in **C3** to make use of filter in the sound editor. The high nibble (1st byte) of **C3** is used to force filter on a channel when a tune is played from the beginning. To make use of this function you need a filter instrument in one of the other channels.

• **0** Filter force off

Force a single channel:

- • **1** Force channel 1
- • **2** Force channel 2
- • **4** Force channel 3

Force multiple channels:

- • **3** Force channels 1+2
- • **5** Force channels 1+3
- • **6** Force channels 2+3
- • **7** Force channels 1+2+3

The low nibble (2nd byte) of **C3** controls filter speed delay. The default value here is **0**, which is the fastest speed delay. This value is printed to screen just below "FILTE" and it is used to delay the filter speed inside filter program. Each song can have its own filter speed delay.

Valid values are **0** to **F**.

At the moment its not possible to change this value from inside the tune.

Press CLR/HOME to go to current song's volume number.

## **THE SEQUENCER**

The sequencer looks pretty much like this when you start up SDI:

# OFF 00 00 OFF 01 00 OFF 02 00 OFF 7F 00 A000UNUSEDA001UNUSEDA002UNUSEDA003UNUSED J000 STOP J000 J000

There are 4 channels available, so let's break that up into a bit more detail for a single channel:

![](_page_25_Picture_225.jpeg)

Valid sequence numbers are **00**-**7F**, and valid transpose values are:

- • **80-9F** Transpose down
- **A0** No transpose
- • **A1-BF** Transpose up

The jump pointer (**J000**) at the bottom is a 2 byte value. You can set the jump pointer in the tracker by pressing **RETURN**. This will make the tune jump back to a specific location when it reaches this pointer.

The stop tag (**STOP**) triggers the music player to stop the music channel. You can set the stop tag by pressing **SHIFT+RETURN** in the tracker.

The sequencer consists of 4 channels. Channels 1-3 are audio channels while channel 4 is used for main transpose/tempo changes and filter effects.

All sequences are marked as "UNUSED" when you start the editor. To make a sequence usable you have to press  $\mathsf{C}$ +K and "UNUSED" changes to "-- ---".

An easy way to prepare a sequence, is pressing **SHIFT+INST/DEL** a couple of times, and then tap **SHIFT+D** to double it until you have the desired length. You can then adjust it to your liking by using  $(SHIFT+)$  INST/DEL. Each time you press  $SHIFT+D$ , the sequence will double in length, like **03**, **07**, **0F**, **1F** (decimal **04**, **08**, **16**, **32**) and so on and so forth.

There are 3 different edit modes in the sequencer, and you can cycle between them by pressing F4. The edit bar will change color between Grey, Blue and Red.

1. Grey mode (normal mode):

You can enter notes while the music is playing or when the music is turned off.

2. Blue mode (synth mode):

You can enter notes with sound output, but you cannot play the music at the same time. To select a new sound, you can type in the sound number or arpeggio number in the FX column, or you can select an instrument from the sound editor  $(+/-)$ .

### 3. Red mode (record mode):

Red mode is available ONLY when music is playing. Try pressing  $F4$ , and you'll see that the edit bar turns red and the sequencer is scrolling all the sequences. If the channel you are editing is turned ON you can record your notes at this point. If the channel you are editing is turned OFF you can play along with the music. You can't edit the FX columns while in record mode.

#### Special 1:

Pressing F3 to pause the music returns you to grey or blue mode, and the edit bar will be at the position where you stopped your music.

#### Special 2:

Pressing F4 to switch mode returns you to the position you had before you pressed F1 to play the music.

#### Special 3:

When you have the split screen up (sequencer/sound edit) you will not be able to record your notes. All keyboard inputs to the sequencer is ignored (This is only for record mode - Blue mode and Grey mode will behave as normal). This way you can safely edit your sounds while being in red mode.

Each sequence has two colums - the first is the FX column where you control what kind effects you want to use, and the second is the note column.

![](_page_27_Picture_197.jpeg)

Tie notes are displayed with a brown background color inside the editor. The note for the attack function is displayed as a tie note, but it is a note that restarts all programs the instrument is using.

# **SEQUENCER FX + NOTE COMBINATIONS (for channel 4)**

![](_page_28_Picture_154.jpeg)

This channel controls main speed and main transpose for all channels. It's not necessary to use this channel, but you can create some strange and interesting tunes by changing the speed and transpose values here. The only problem here is when setting a too high transpose value, it could make the editor crash. Keep the transpose between **GAT** and **C-2** just to be safe...

Starting the first sequence line here with  $"---$  GAT" is a very good choice.

**00** as tempo doesnt work - it will stop the music.

### **\*\* Critical information \*\***

Make sure channel 1-3 has initialized a filter program before starting playing around with filter effects here. Channel 4 filter control works like a layer over Channel 1-3. But it is of vital importance that you have initialized a filter program with a intstrument in channel 1-3.

If you haven't, the tune might not init properly, and/or channels will be muted. What most likely happens when you get this muted bug is that band/resonance is set to **00**.

# **SEQUENCER / ORDER LIST SCREEN**

**TOP OF SCREEN:**

|                                                                                                    | <b>000 06 3F 000 07 3F OFF 03 7F</b> |
|----------------------------------------------------------------------------------------------------|--------------------------------------|
| 10 1E 2D 2E 3D 3E 4D 4E<br>A009-- ---A005-- ---A002-- ---J000-- ---<br>A009-- ---A005-- ---A002-- ---03 -- ---<br>$9E09----9E05----9E02----94$<br>$9E09----9E05----9E02----9E65$<br>______<br>$A209----A205----A202----06$<br>_______<br>A209-- ---A205-- ---A202-- ---07<br>$ST0P-----ST0P-----ST0P------08$ |                                      |

- 1A Track 1 current Position [**000**]
- 1B Track 1 current sequence number [**03**]
- 1C Track 1 current sequence length [**7F**]
- 1D Track 1 current Transpose [**A0**] for ...
- 1E ... sequence number [**03**]
- 2B Track 2 current Position [**000**]
- 2B Track 2 current sequence number [**06**]
- 2C Track 2 current sequence length [**3F**]
- 2D Track 2 current Transpose [**A0**] for ...
- **2E** ... sequence number [06]
- 3A Track 3 current Position [**000**]
- 3B Track 3 current sequence number [**07**]
- 3C Track 3 current sequence length [**3F**]
- 3D Track 3 current Transpose [**A0**] for ...
- 3E ... sequence number [**07**]
- 4A Track 4 is turned OFF. [**OFF**]
- 4B Track 4 current sequence number [**03**]
- 4C Track 4 current sequence length [**7F**]
- 4D Track 4 current transpose [**A0**] for ...
- 4E ... sequence number [**03**]

### **BOTTOM OF SCREEN:**

INSTRUMT WAVEFORM PULSELOW SEQUENCE 01 00 00 00 00 00 00 00 00 00 00 00 00 00 ARPEGGIO FILTE 3F PULSHIGH TRANSPOSE FF FF FF 1 F1 567 0 0 0 00 00 00 00 01:59 00 "FILENAME " 00/02 1 2 5

Most of the information shown here is taken from the player when it is in play mode  $(F_1)$ .

#### FILTE 3F is Band/Volume. The 3 numbers below "FILTE" are:

- 1 : Filter delay speed
- F1 : Resonance/Filter voices
- <sup>567</sup>: 56 = Filter cutoff high (**\$D416**) and 7 = Filer cutoff low (**\$D415**)

![](_page_30_Picture_191.jpeg)

Channels has individual transpose values here.

# **TRICKS TO MAKE A TUNE USE LESS MEMORY**

The music player itself is around \$0900 bytes long +/- the effects you want to use. You may be able to make it use less memory by using these techniques:

- 1. Instead of repeating the same notes inside a sequence you can make the tracker repeat the sequence. That will minimize the file size a lot, especially for the finalized tune.
- 2. Only set the instrument you want to use when it is necessary. You can save 1-2 bytes per note when finalizing the tune by doing this. The same goes for arpeggio and sustain/ release values. Attack HAVE to be set each time.
- 3. Each tie note takes 2 bytes in the finalized (dumped) tune. One byte for the duration and one for the note, while normal notes only needs a new duration when the duration value is different from the last. You will save a lot of memory by making a instrument that emulates tie notes. Make a instrument using gate time out **E0** and set the pulse program to infinite sweep. This will sound just a like a tie note.
- 4. Use the arpeggio routine instead of the waveform table to create arpeggios.

Now that you have made your üb3r1337 SID smash hit, it's time to slap it together into a usable file - and that's all done in Turbo Assembler. There are two versions to choose from:

### • RMTASS FAST/9000

This assembler uses a fastload/fastsave routine that is only compatible with 1541/1571 disk drives. But entering files with  $\div$  and  $E/W$  is done using normal load routines.

### • SDI TASS /9000

This is a modified version of Soci's TASS supporting all device numbers. There are no fastload routines, but it works well on IDE64, SD2IEC and all other drives.

The source files are also available as sequence files on a separate disk, and you can easily convert them to be used with **64tass.exe**.

You will also need a machine language monitor to save the tune as a PRG file. In this example, I'm using Action Replay's monitor, but except from the syntax, the process should be similar on most others as well.

- 1. Dump your tune in SDI by pressing  $C \rightarrow S$
- 2. Load the assembler you want to use, and start it with  $SYS4096*9$ .
- 3. Type ←L to load either:
	- S.SDI21-N50 (the singlespeed player routine) or
	- S.SDI21-SPD50 (the multispeed player routine)
- 4. Once loaded, press F8 to go to the bottom of the player code (just below the  $rts$  opcode).
- 5. Type ←E to load and append the dumped music data to the end of the player routine. **Remember to add a SPACE at the beginning of the filename!** When it is loaded, you may want to a take a quick look to see if everything is alright. Move your cursor to the **W** label and scroll down to the AD label. A lot of zeros following each other may indicate that you have a program pointing nowhere. Head back to the editor and make sure all your filter-, vibrato-, pulse- and arpeggio programs are ok.
- 6. Adjust flags at the top of the player routine as necessary (explained in the next chapter).
- 7. Type ←3 to assemble, and press S to preview your tune.
- 8. If everything sounds as it should, exit the player with  $\mathsf{C}$ . Type  $\div 3$  again, but do not preview this time. Instead, *take note of the end address*.
- 9. Press SPACE, and go to BASIC by typing  $+1$ , and enter the monitor by typing MON.

Now you can save your tune by typing:

#### s"finalmusic",8,1000,xxxx + 1

- where 8 is the drive number, 1000 is the start address, and xxxx is the end address PLUS ONE BYTE! Yes, you have to add 1 byte. If your tune ends at **\$1E15**, write **\$1E16** instead. If it ends at **\$1DAF**, write **\$1DB0**, and so on...

10. You now have a "finalmusic" PRG file, which you can use in another project or rip in programs like SIDedit to get a .SID file.

## **THE PLAYER FLAGS**

These are the player flags at the top of the source. Almost all effects are set to be ignored (**1**) by default. Turning them back on will make the player take more rastertime and memory, so only enable the ones your tune requires.

Here's a brief explanation on each effect:

![](_page_32_Picture_185.jpeg)

![](_page_33_Picture_184.jpeg)

![](_page_34_Picture_139.jpeg)

## **USING THE MUSIC IN A DEMO/GAME**

You are allowed to use the music player in a game free of charge, but you will have to credit us for writing the music player. Simply state that the music was written in Sid Duzz'It, or you can credit us with our real names.

You are allowed to modify the player source.

**Now let's say you assembled the tune to \$1000:**

![](_page_34_Picture_140.jpeg)

Correct raster setup for a speed tune on a PAL machine (PAL = 312 scanlines): **raster = 312/speed (speed = how many speeds the tune was made in)** 

```
Correct raster setup for a speed tune on a NTSC machine (NTSC = 262 scanlines):
raster = 262/speed (speed = how many speeds the tune was made in)
```
You will need one Main call to the player, and the reamaining calls must go to the speedplay call.

**irq: lda #0 cmp \$d012 bne \*-3 jsr \$1003 ;main call - updates tracks, sequences and sounds lda #raster cmp \$d012 bne \*-3 jsr \$1009 ;sound update call lda #raster\*2 cmp \$d012 bne \*-3 jsr \$1009 ;sound update call lda #raster\*3 cmp \$d012 bne \*-3 jsr \$1009 ;sound update call rti**

Remember that the **\$D012**-**\$D011** timing is critical to get the same sound output as in the editor.

## **KNOWN BUG ISSUES**

If **speed** = **4**:

1. It is possible to make the player bug by filling up a **\$7F** sequence completely with tie notes (that means a note on every line, including a instrument change or a glide). Doing this will make a dumped sequence larger than 256 bytes, which is the limit. Only solution is to split up the sequence.

## **DICTIONARY**

![](_page_35_Picture_132.jpeg)

![](_page_36_Picture_142.jpeg)

# **MEMORY OVERIEW**

![](_page_36_Picture_143.jpeg)

![](_page_37_Picture_159.jpeg)

![](_page_38_Picture_125.jpeg)

# **PC/EMULATOR KEY MAPPING**

![](_page_38_Picture_126.jpeg)

# **NOTE TABLES**

#### FIXED NOTE TABLE:

![](_page_39_Picture_493.jpeg)

#### NOTE TABLE UP with C-0 as base note:

![](_page_39_Picture_494.jpeg)

#### NOTE TABLE DOWN with C-3 as base note:

![](_page_40_Picture_106.jpeg)